# **1. Introduction**

The common features of the EX-9033/33P,EX-9036/36P, EX-9015/15-M, and EX-9033-M/33P-M,EX-9036-M/36P-M modules are as follows:

- 1. 3000V DC inter-module isolation
- 2. 24-bit sigma-delta ADC to provide excellent accuracy
- 3. Direct RTD (resistance temperature detector) connection
- 4. Off-set value setting for individual channel
- 5. Support 2/3/4 wire(see wire connection on CD of EX9000 series or topsccc.com)
- 6. Break line detection
- 7. Modbus function

The EX-9033/33-M is a 3-channel RTD input module.

The EX-9033P/33P-M is a 3-channel RTD input module with individual channel configuration.

The EX-9036/36-M is a 6-channel RTD input module.

The EX-9036P/36P-M is a 6-channel RTD input module.

with individual channel configuration.

EX-9015/15-M is a 6-channel RTD input module.

with individual channel configuration.

Supported RTD types are as follows:

- 1. Platinum, 100 Ohms at  $0^{\circ}$ C,  $\alpha$  = 0.00385
- 2. Platinum, 100 Ohms at  $0^{\circ}$ C,  $\alpha$ = 0.003916
- 3. Platinum, 1000 Ohms at  $0^{\circ}$ C,  $\alpha$ = 0.00385
- 4. Nickel, 120 Ohms at  $0^{\circ}$ C,  $\alpha$  = 0.00672
- 5. Copper, 100 Ohms at  $0^{\circ}$ C,  $\alpha$  = 0.00421
- 6. Copper, 1000 Ohms at  $0^{\circ}$ C,  $\alpha$ = 0.00421
- 7. Copper, 100 Ohms at 25°C, α= 0.00427
- 8. Copper, 50 Ohms at 0°C
- 9. Nickel, 100 Ohms at 0°C

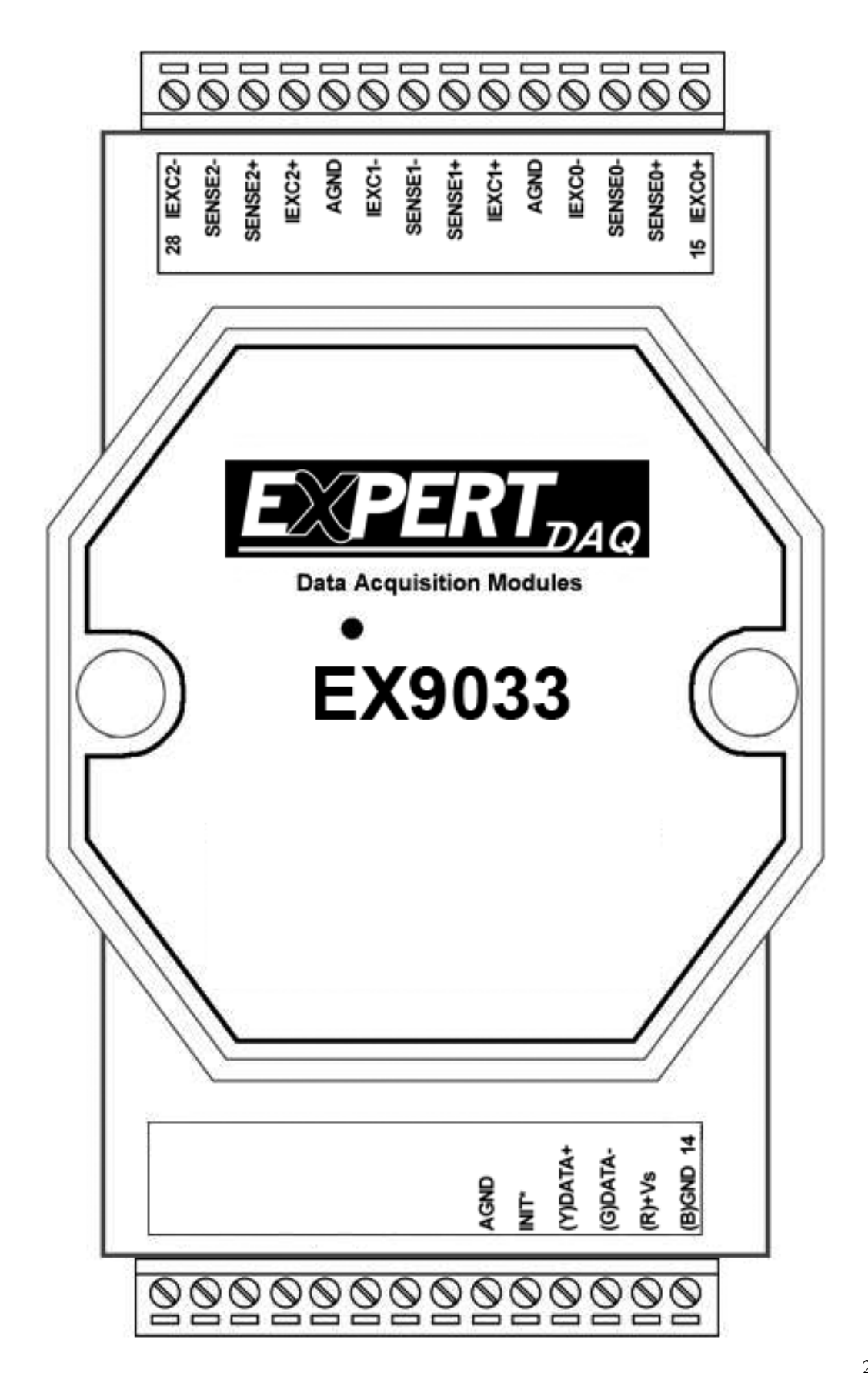

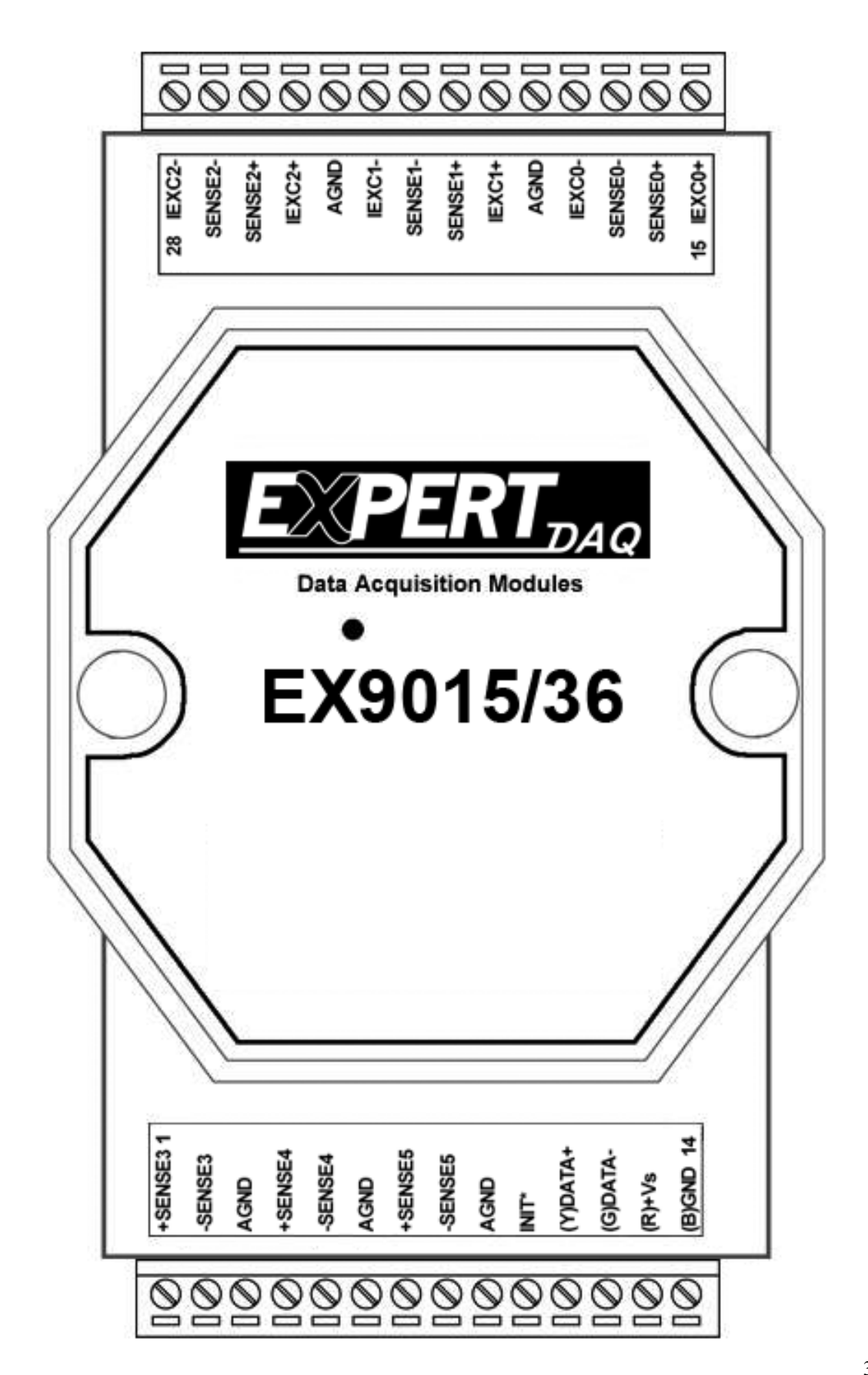

## **1.1 Specifications**

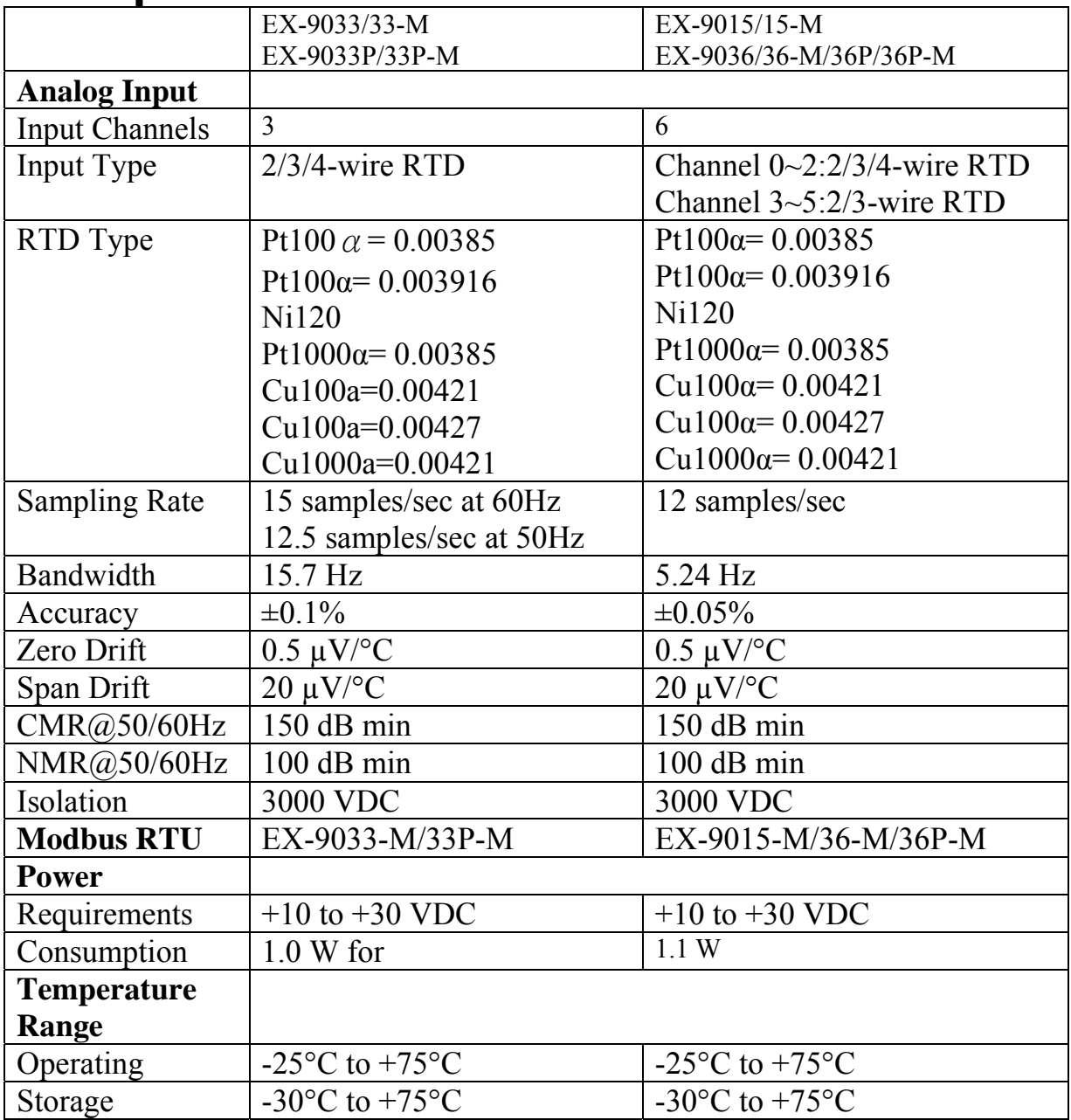

#### **Notes**:

1. Warm-UP for 30 minutes is recommended!

### **1.2 Wire connection**

#### **1.2.1 Block Diagrams**

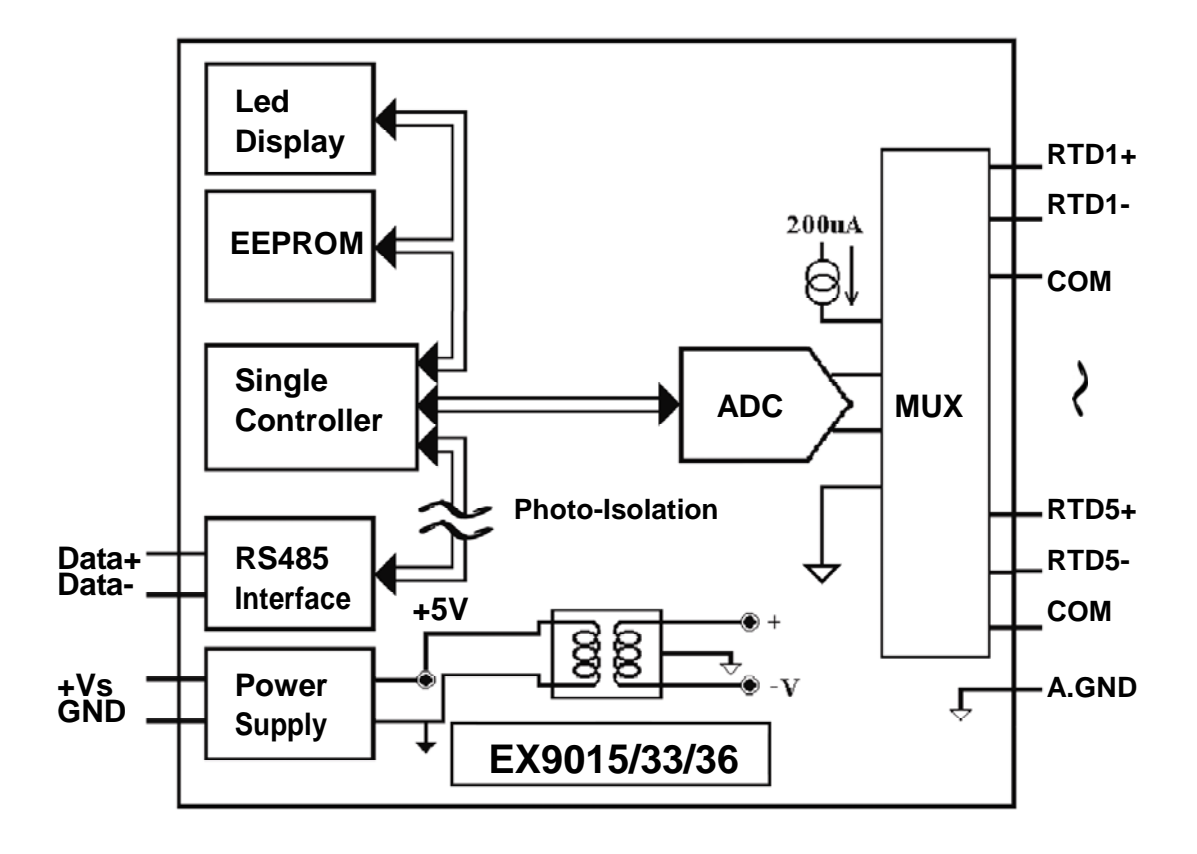

#### **1.2.2 Wiring diagram for the EX-9033/36/33P/36P/15**

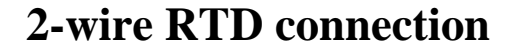

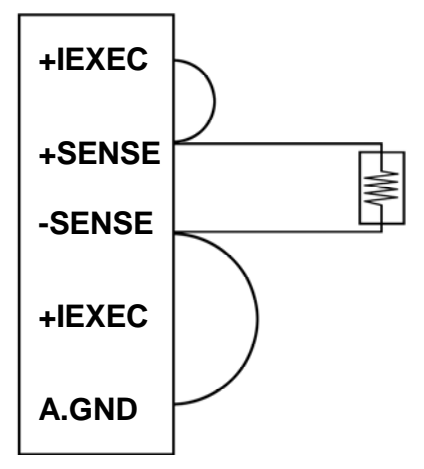

#### **3-wire RTD connection**

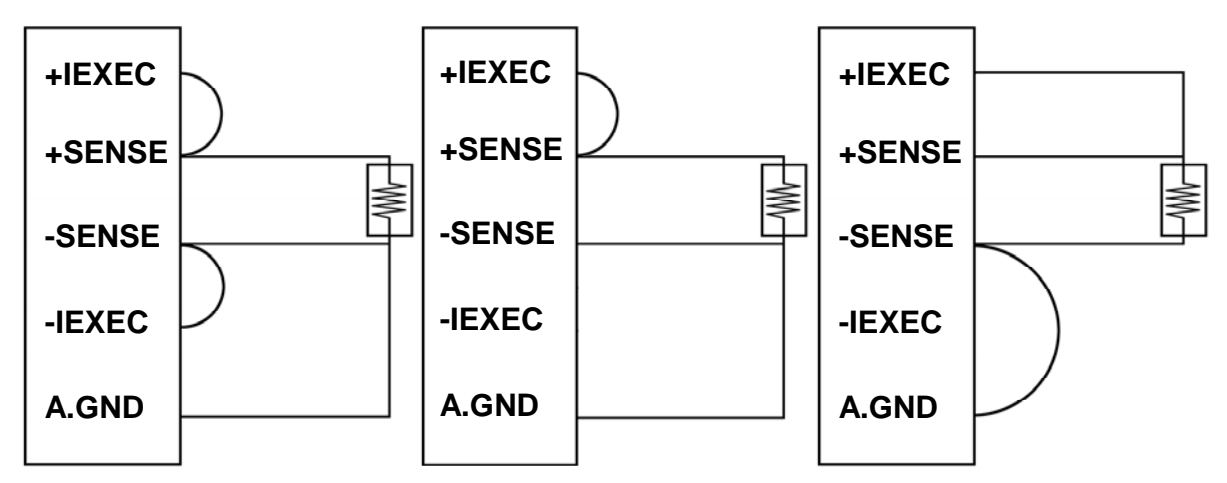

**4-wire RTD connection**

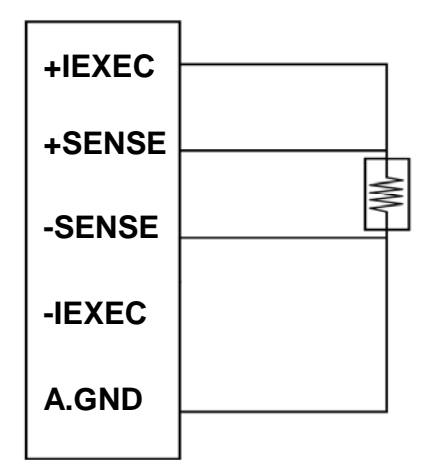

Note: Block diagram of EX-9033/33P/36/36P & EX-9015 from CD of EX9000 series or topsccc.com

#### **1.2.3 Wiring Recommendations**

- 1.For the EX-9033/36 and EX-9033P/36P,the wires of a channel should be shielded and the shielding should be connected to the A.GND terminal of the channel.
- 2.For the EX-9015, it is recommended to use shielded wire and connect the shielding to the IEXEC+ terminal of the channel.
- 3.For RS-485, use insulated and twisted pair 24 AWG wire, e.g. Belden 9841.
- 4.Use 26-12 AWG wire for signal connections.

# **1.3 Default Settings**

Default settings for the EX-9033/33P/36/36P & EX9015 modules are as follows:

- . Module Address: 01
- . RTD Type: Type 20, Pt100, -100°C to 100°C
- . Baud Rate: 9600 bps
- . Checksum disabled
- . Engineering unit format
- . Filter set at 60Hz rejection

Default settings for the EX-9033-M/33P-M/36-M/36P-M & EX9015-M modules are as follows:

- . Protocol: Modbus RTU
- . Module Address: 01
- . RTD Type: Type 20, Pt100, -100°C to 100°C
- . Baud Rate: 9600 bps
- . Filter set at 60Hz rejection

**1.4 Calibration**(Warning: Pls don't calibrate before you really understand.)

Calibration sequence:

- 1. Install zero calibration resistor.
- 2. Warm up the module for at least 30 minutes.
- 3. Set the type code to the type you wish to calibrate.
- 4. Enable calibration.
- 5. Perform zero calibration command.
- 6. Install span calibration resistor.
- 7. Perform span calibration command.
- 8. Repeat steps 4 to 7 three times.

#### **Notes:**

- 1. Use the 2-wire RTD connection to connect the calibration resistor.
- 2. For the EX-9033/36,connect the calibration resistor to channel 0.
- 3. For the EX-9015, EX-9033P/36P each channel should be calibrated separately and only the channel being calibrated should be enabled during calibration.
- 4. Calibration resistors are shown on the follows.
- 5. The EX-9000 series modules must be switched to the Normal protocol mode before calibrating.

#### **Calibration resistor types used by the EX-9033/33M/36/36M and EX-9033P/33PM/36P/36PM and EX9015/15M:**

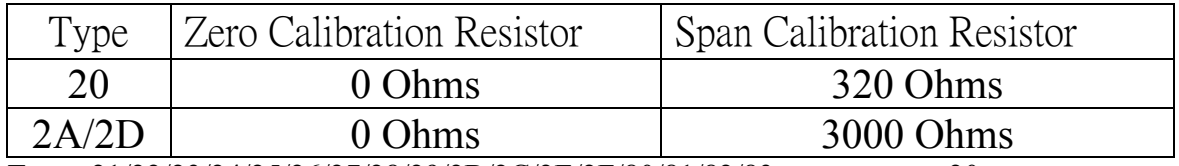

Types 21/22/23/24/25/26/27/28/29/2B/2C/2E/2F/80/81/82/83 same as type 20

# **1.5 Configuration Tables**

#### **Baud Rate Setting (CC)**

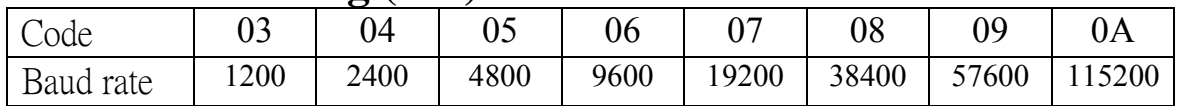

#### **RTD Type Setting (TT)**

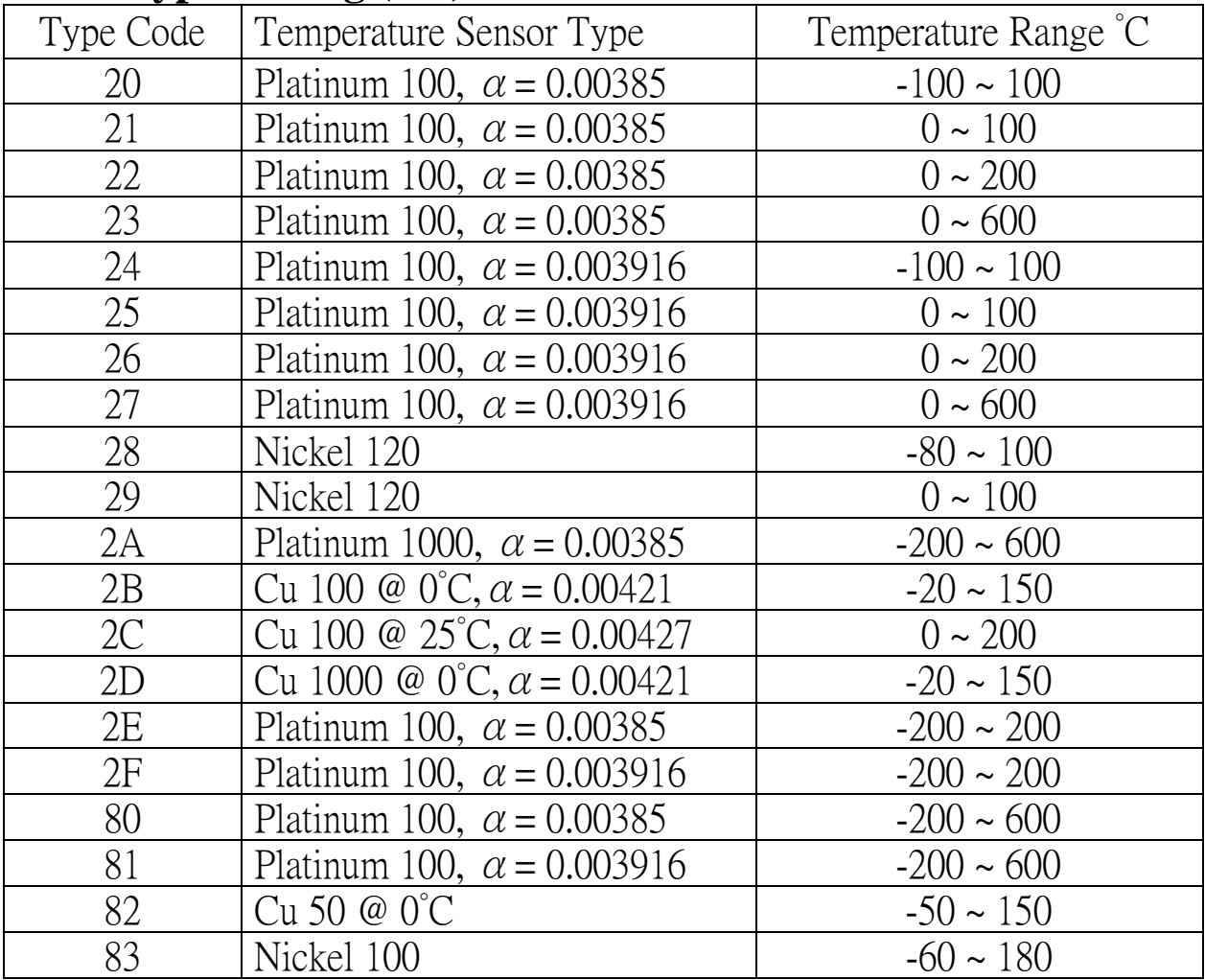

#### **Data Format Setting (FF)**

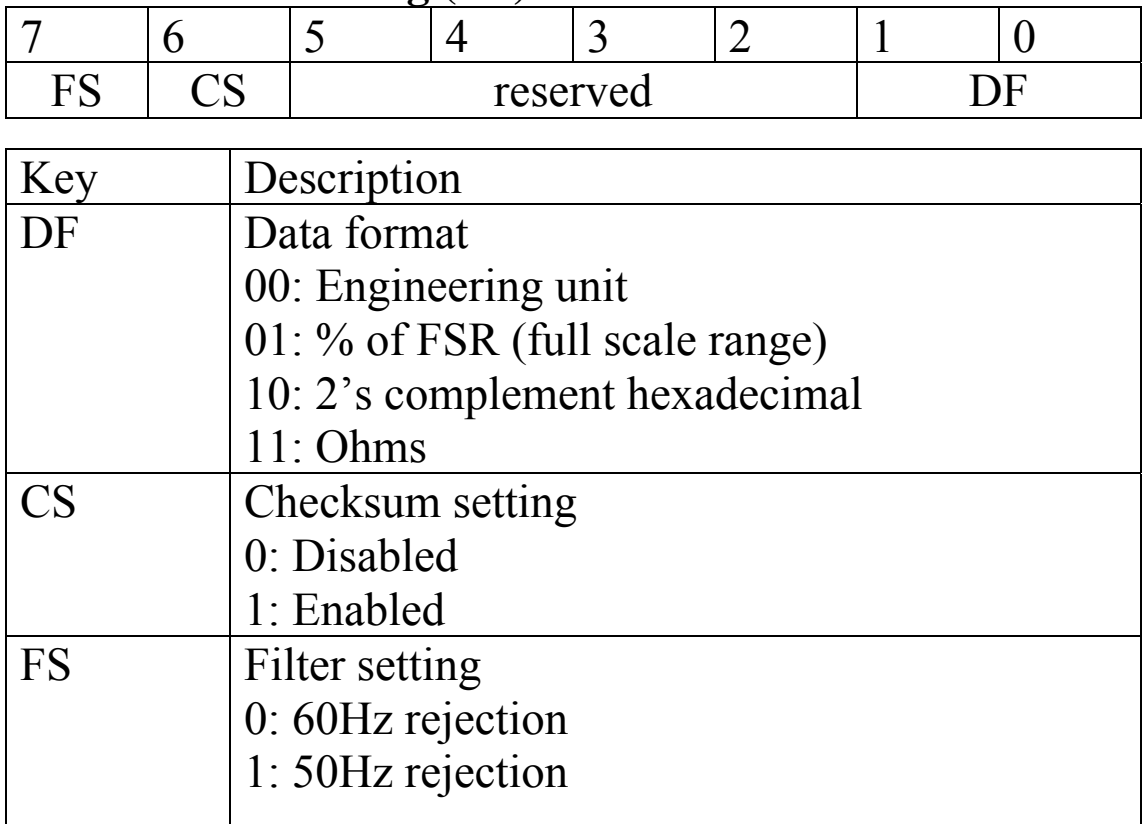

**Note**: The reserved bits should be zero.

.

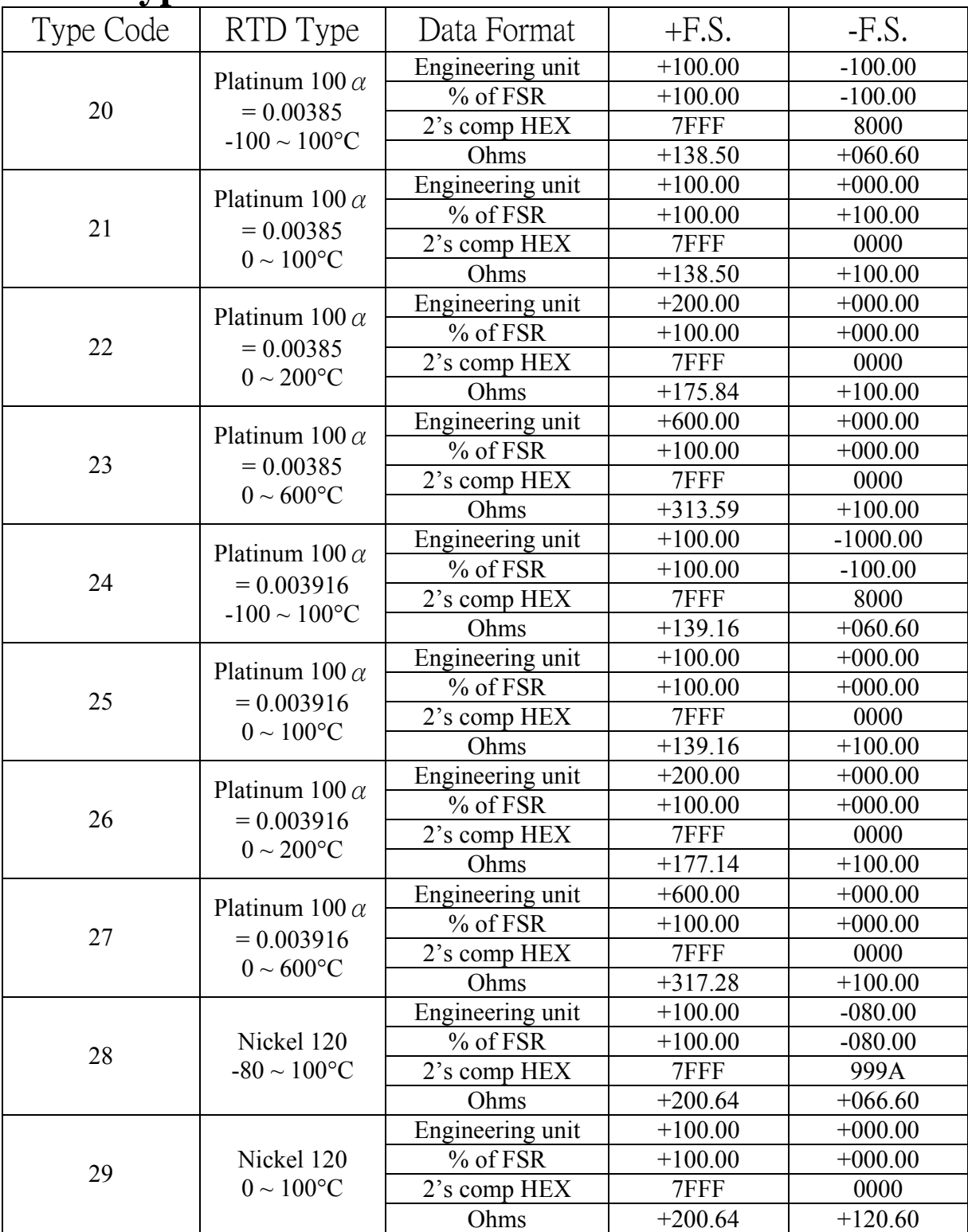

### **RTD Type and Data Format Table**

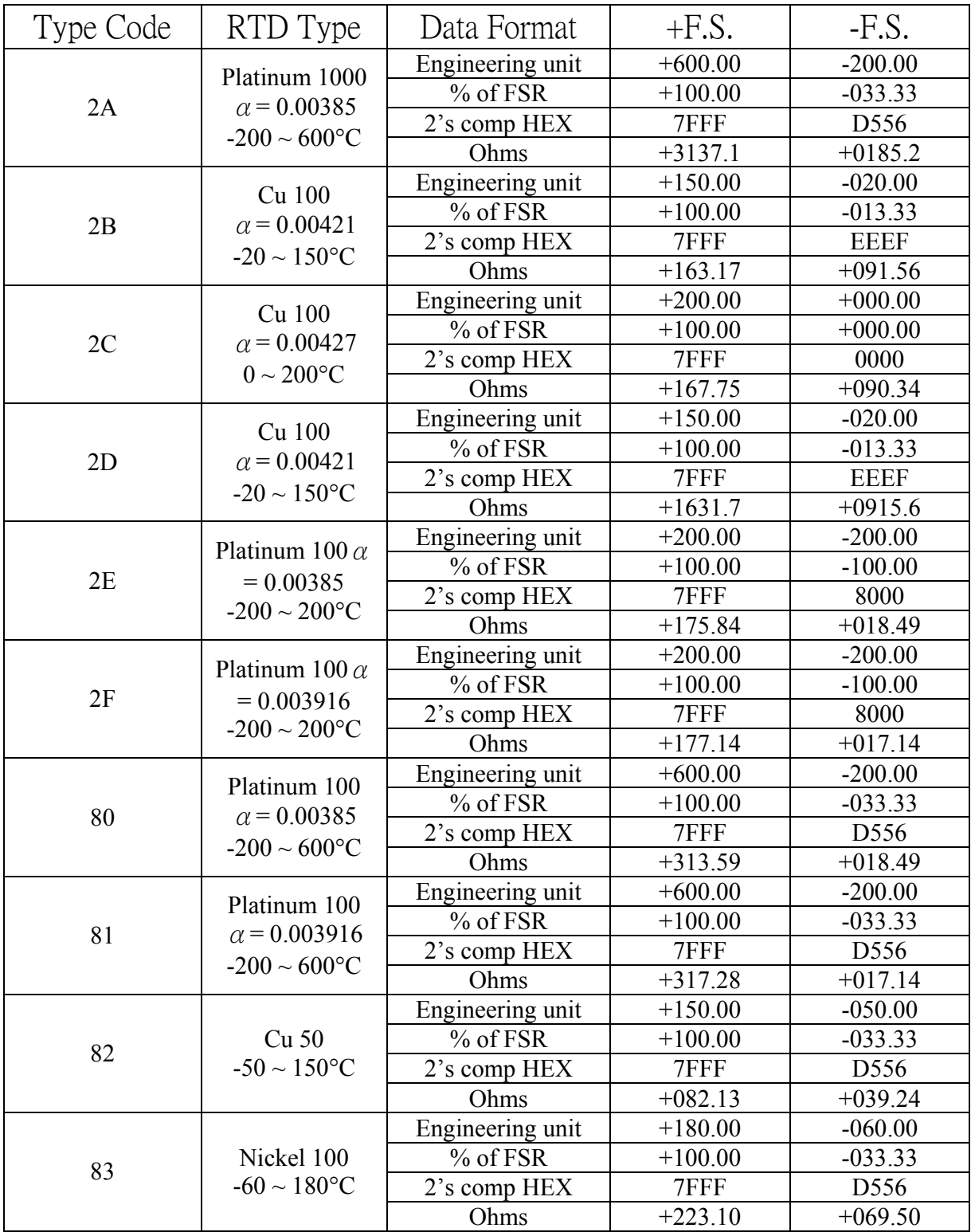

#### **RTD Over Range/Under Range Reading**

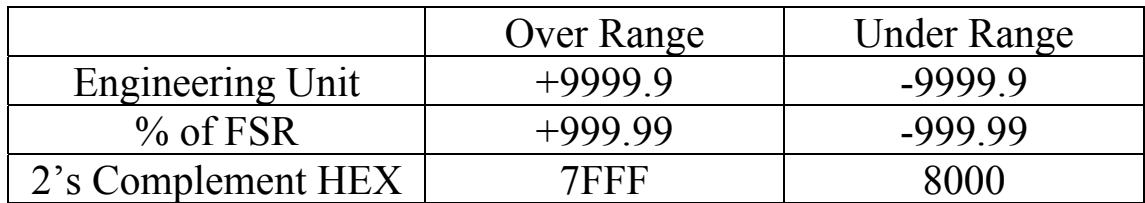

#### **RTD Over Range/Under Range Reading for the EX-9015M and EX-9033M/33PM/36M with Modbus RTU Protocol**

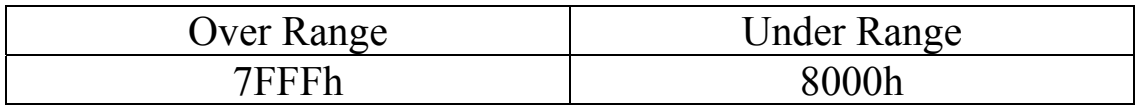

# **2.1 %AANNTTCCFF**

**Description:** Set Module Configuration of an analog input Module.

### **Syntax: %AANNTTCCFF[CHK](cr)**

- $\frac{0}{0}$ a delimiter character
- AA address of setting/response module(00 to FF)
- NN new address for setting/response module(00 to FF)
- TT new type code for EX9033/33M/36/36M parity type of EX9015/15M

**00 No parity 10 Even parity 11 Odd parity** 

EX9033P/33PM/36P/36PM fix to **00**

EX9033P/33PM/36P/36PM/15/15M are use the \$AA7CiRrr to set the type of each channel.(P28)

- CC baud rate code, The INIT\* terminal must be connected to GND terminal in order to change Baud Rates.(P10)
- **FF** used to set the data format, checksum, and filter settings. The INIT\* terminal must be connected to GND terminal in order to change the checksum setting. (P11)

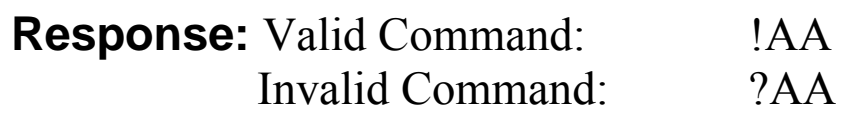

#### **Example:**

Command :%0102240600 Receive:!02 Set module address 01 to 02, return Success.

### **2.2 #\*\***

**Description:** Synchronized Sampling **Syntax: #\*\*[CHK](cr)**  # delimiter character \*\* synchronized sampling command

**Response:** No response

### **Example:**

Command:  $\#$ \*\* No response Send synchronized sampling command to all modules.

Command: \$014 Receive: >011+051.23+041.53+072.34 Read synchronized data from address 01, return S=1, first read and data is +051.23+041.53+072.34

Command: \$014 Receive: >010+051.23+041.53+072.34 Read synchronized data from address 02, return S=0, have readed and data is +051.23+041.53+072.34

### **2.3 #AA**

#### **Description:** Read Analog Input **Syntax:#AA[CHK](cr)**

# delimiter character AA address of reading/response module(00 to FF) **Response:** Valid Command:  $>(Data)$ 

(Data) analog input value for its format while use #AA command to EX9033/36/15, the data is the combination for each channel respectively.

### **Example :**

Command: #04 Receive:>+051.23+041.53+072.34-023.56+100.00- 051.33

The module address 04 is EX9036/15. Read address 04 for getting data of all 6 channels.

### **2.4 #AAN**

#### **Description :**Read Analog Input from channel N **Syntax : #AAN[CHK](cr)**

# delimiter character AA address of reading/response module(00 to FF)

N channel to read, from 0 to 3/6

**Response:** Valid Command:  $>(Data)$ Invalid Command: ?AA

(Data) analog input value for its format

### **Example :**

 $Common and : #032$  Receive : >+025.13 Read address 03 channel 2, get data successfully. Command : #029 Receive : ?02 Read address 02 channel 9, return error channel number.

# **2.5 \$AA0 (For EX9033/33M/36/36M)**

#### **Description:** Perform Zero Calibration **Syntax: \$AA0[CHK](cr)**

- \$ delimiter character
- AA address of setting/response module (00 to FF)
- 0 command for performing zero calibration
- **Response:** Valid Command: **!AA** Invalid Command: **?AA**

### **Example :**

Command : \$010 Receive : !01 Perform address 01 zero calibration on channel 0, return success.

Command : \$020 Receive : ?02 Perform address 02 zero calibration on channel 2 , return not enable calibration before perform calibration command.

#### **Warning: Pls don't calibrate before you really understand.**

## **2.6 \$AA1 (For EX9033/33M/36/36M)**

#### **Description:** Perform Span Calibration **Syntax: \$AA1[CHK](cr)**

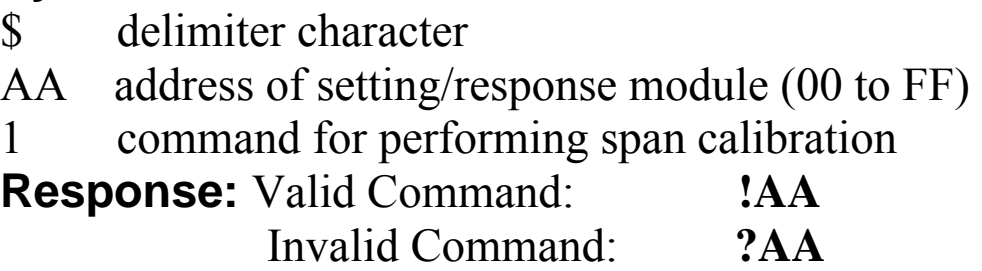

#### **Example:**

Command: \$011 Receive: !01 Perform address 01 span calibration on channel 0, return success. Command: \$021 Receive: ?02 Perform address 02 span calibration on channel 2, return not enable calibration before perform calibration command.

#### **Warning: Pls don't calibrate before you really understand.**

### **2.7 \$AA0Ci (For EX9033P/33PM/15/15M/36P/36PM)**

**Description:** Perform zero calibration on the specified channel.

#### **Syntax:\$AA0Ci[CHK](cr)**

- \$ delimiter character
- AA address of setting/response module (00 to FF)
- 0 command for the zero calibration
- Ci specifies the channel to be calibrated (EX9033P/33PM: i=0~2, EX9036P/15/15M: i=0~5)

**Response:** Valid Command: **!AA** 

Invalid Command: **?AA** 

### **Example:**

Command :\$010C0 Receive : !01

Perform address 01 zero calibration on channel 0, return success.

Command : \$020C2 Receive : ?02

Perform address 02 zero calibration on channel 2, return not enable calibration before perform calibration command.

Note: This command must be sent before the "span calibration" command, \$AA1Ci, is used.

### **2.8 \$AA1Ci (For EX9033P/33PM/15/15M/36P/36PM)**

**Description:** Perform span calibration on the specified channel.

#### **Syntax:\$AA1Ci[CHK](cr)**

- \$ delimiter character
- AA address of setting/response module (00 to FF)
- 1 command for performing span calibration
- Ci specifies the channel to be calibrated (EX9033P/33PM: i=0~2, EX9036P/15/15M: i=0~5)

**Response:** Valid Command: **!AA** 

Invalid Command: **?AA** 

#### **Example:**

Command: \$011C0 Receive: !01

Perform address 01 span calibration on channel 0, return success.

Command: \$021C2 Receive: ?02

Perform address 02 span calibration on channel 2, return not enable calibration before perform calibration command.

### **2.9 \$AA2**

#### **Description:** Read configuration. **Syntax:\$AA2[CHK](cr)**

- \$ delimiter character
- AA address of reading/response module(00 to FF)
- 2 command for read configuration
- **Response:** Valid Command: **!AATTCCFF**

# Invalid Command: **?AA**

- TT type code of the module
- $CC$ baud Rate code of the module
- FF data format, checksum settings and filter settings of the module

#### **Example:**

Command: \$012 Receive: !01200600 Read the configuration of module 01.

#### **Note: check configuration Tables**

### **2.10 \$AA4**

#### **Description:** Reads the synchronized data **Syntax:\$AA4[CHK](cr)**

- \$ delimiter character
- AA address of reading/response module(00 to FF)
- 4 command to read the synchronized data

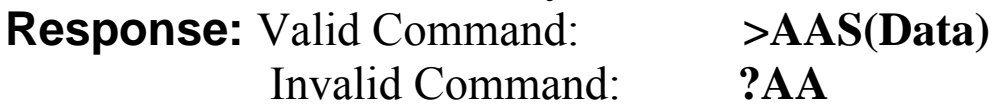

- S status of synchronized data, 1=first read, 0=been readed
- (Data) synchronized value

#### **Example:**

Command: \$014 Receive: ?01 Read address 01 synchronized data, return no data available.<br>Command:  $\#$ \*\* Receive: no response Receive: no response Send synchronized sampling to all modules. Command: \$014 Receive:>011+051.23+041.53+072.34 Read address 01 synchronized data, return S=1, first read, and synchronized data +025.56

### **2.11 \$AA5**

#### **Description:** Read Reset Status **Syntax:\$AA5[CHK](cr)**

- \$ delimiter character
- AA address of reading/response module(00 to FF)
- 5 command for read reset status

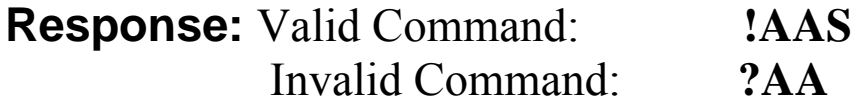

S reset status, 1=the module is been reset, 0=the module is not been rested

#### **Example:**

Command:  $\text{\$}015$  Receive: !011 Read address 01 reset status, return module is been reset Command:  $\text{\$}015$  Receive: !010 Read address 01 reset status, return no reset occurred.

### **2.12 \$AA5VV**

#### **Description:** Set Channel Enable **Syntax:\$AA5VV[CHK](cr)**

\$ delimiter character

AA address of setting/response module (00 to FF)

- 5 command for set channel enable
- VV channel enable/disable, 00 is all disabled and FF is all enabled.

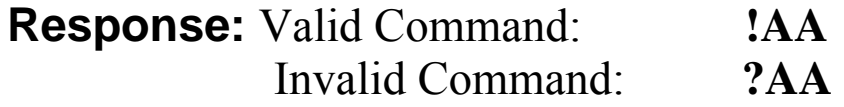

#### **Example:**

Command :\$0152A Receive : !01

Set address 01 to enable channel 1,3,5 and disable channel 0,2,5 return success.

Command : \$016 Receive : !012A

Read address 01 channel status, return channel 1,3,5 are enabled and channel 0,2,4 are disabled.

### **2.13 \$AA6**

#### **Description:** Read Channel Status **Syntax: \$AA6[CHK](cr)**

- \$ delimiter character
- AA address of reading/response module (00 to FF)
- 6 command for read channel status

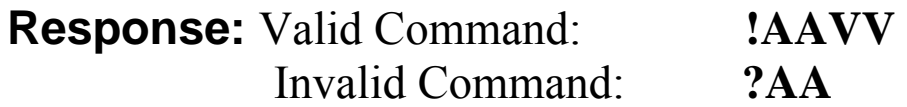

VV channel enable/disable, 00 is all disabled and FF is all enabled.

### **Example:**

Command :\$0152A Receive : !01 Set address 01 to enable channel 1,3,5 and disable channel 0,2,4 return success. Command : \$016 Receive : !012A Reads Read address 01 channel status, return channel 1,3,5 are enabled and channel 0,2,4 are disabled.

### **2.14 \$AA7CiRrr (For EX9033P/33PM/15/15M/36P/36PM)**

**Description:** Sets the type code of a channel.

#### **Syntax:\$AA7CiRrr[CHK](cr)**

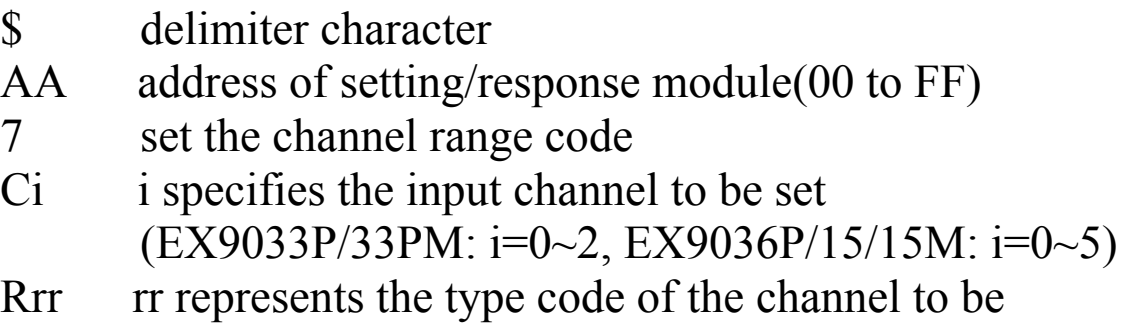

set.

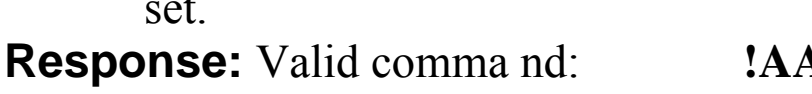

Invalid command: **?AA** 

### **Example:**

Command: \$017C0R20 Receive: !01 Sets the type code for channel 0 of module 01 to be 20 (PT100,  $-100 \sim +100$ °C) and the module returns a valid response. Command:  $$027C5R28$  Receive: !02 Sets the type code for channel 5 of module 02 to be 28 (Ni120,  $-80 \sim +100$ °C) and the module returns a valid response. Command:  $$037C1R40$  Receive: ?03 Sets the type code for channel 1 of module 03 to be

40. The module returns an invalid response because the type code is invalid.

### **2.15 \$AA8Ci (ForEX9033P/33PM/15/15M/36P/36PM)**

**Description:**Reads the type code information of a channel. **Syntax:\$AA8Ci[CHK](cr)** 

- \$ delimiter character
- AA address of reading/response module(00 to FF)
- 8 read the type code of a channel
- Ci specifies which channel to be access for the type code

(EX9033P/33PM: i=0~2, EX9036PM/15/15M: i=0~5)

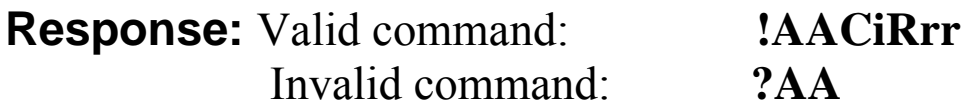

- Ci specifies which channel to be access for the type code (EX9033P/33PM: i=0~2, EX9036P/15/15M: i=0~5)
- Rrr rr repesents the type code of the channel to be read

#### **Example:**

Command:  $$018C0$  Receive: !01C0R20 Reads the type(input range) of channel 0 of module 01 to be 20 (PT100,  $-100 \sim +100$ °C).

# **2.16 \$AAB**

**Description:** Diagnoses the analog inputs for over-range, under-range,and wire opening conditions.

#### **Syntax:\$AAB[CHK](cr)**

\$ delimiter character AA address of reading/response module (00 to FF) B diagnose the analog inputs **Response:** Valid command: **!AANN**  Invalid command: **?AA** 

NN represents the diagnostic results of all the analog input channels (00 to FF) where bit 0 relat to channel 0, bit 1 relat to channel 1, etc. When the bit is 1 and the channel is enabled and it is in either overrange,under-range or wire opening condition. If the bit is 0 and the channel is disabled or normal.

### **Example:**

Command: \$01B Receive: !0101 Diagnoses the analog inputs of module 01. The module returns a valid response that channel 0 is in either over-range, under-range or wire opening condition.

### **2.17 \$AAF**

#### **Description: Read Firmware Version Syntax:\$AAF[CHK](cr)**

\$ delimiter character

AA address of reading/response module(00 to FF)

F command for read firmware version

**Response:** Valid command: **!AA(Data)**  Invalid command: **?AA** 

(Data) Firmware version of module

### **Example:**

Command : \$01F Receive : !01P1.1 Read address 01 firmware version, return version P1.1. Command : \$01F Receive : !01M1.1 Read address 01 firmware version, return version M1.1

### **2.18 \$AAM**

**Description:**Read Module Name **Syntax:**\$AAM[CHK](cr) \$ delimiter character AA address of reading/response module(00 to FF) M command for read module name **Response:** Valid command: **!AA(Data)**  Invalid command: **?AA** 

(Data) Name of module

#### **Example:**

Command : \$01M Receive : !019033 Read address 01 module name, return name 9033. Command : \$03M Receive : !039036 Read address 03 module name, return name 9036

### **2.19 \$AAP (For EX9033M/33PM/15M/36M/36PM)**

**Description:**Read protocol information of Module **Syntax:**\$AAP[CHK](cr)

\$ delimiter character AA address of reading/response module(00 to FF) P command for read protocol information of module **Response:** Valid command: **!AAS**  Invalid command: **?AA** 

S The protocol supported by the module

10: the protocol set in EEPROM is Normal mode

11: the protocol set in EEPROM is ModbusRTU mode

#### **Example:**

Command: \$01P Response: !0110 Reads the communication protocol of module 01 and returns a response of 10 meaning the protocol that will be used at the next power on reset is normal mode.

Command: \$01P1 Response: !01 Sets the communication protocol of module 01 to Modbus RTU and returns a valid response. And the next power on reset is in ModbusRTU mode.

### **2.20 \$AAPN (For EX9033M/33PM/15M/36M/36PM)**

**Description:**Set the protocol information of Module **Syntax:**\$AAPN[CHK](cr)

- \$ delimiter character
- AA address of reading/response module(00 to FF)
- P command for read protocol information of module
- N The protocol supported by the module
	- 0: the protocol set in EEPROM is Normal mode
	- 1: the protocol set in EEPROM is ModbusRTU mode

**Response:** Valid command: **!AA** 

Invalid command: **?AA** 

#### **Example:**

Command: \$01P1 Response: !01

Sets the communication protocol of module 01 to Modbus RTU and returns a valid response. And the next power on reset is in ModbusRTU mode.

### **2.21 \$AAS0 (For EX9015/15M)**

#### **Description:**Perform an internal calibration **Syntax:\$AAS0[CHK](cr)**

\$ delimiter character

AA address of setting/response module(00 to FF)

S0 perform the internal calibration

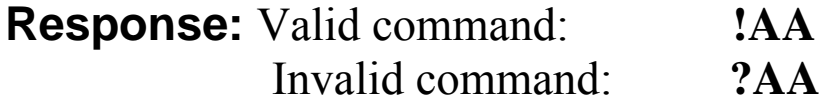

#### **Example:**

Command: \$01S0 Receive: !01

Perform an internal calibration on module 01 and returns a valid response.

# **2.22 \$AAS1 (For EX9015/15M)**

**Description:**Reload the factory default calibration parameters,including the internal calibration parameters. **Syntax:\$AAS1[CHK](cr)** 

- \$ delimiter character
- AA address of setting/response module(00 to FF)
- S1 reload the factory default and internal calibration parameters

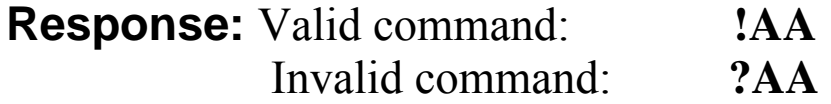

#### **Example:**

Command:  $$01S1$  Receive: !01 Reload the factory default calibration parameters for module 01 and returns a valid response.

### **2.23 ~AAEV**

#### **Description:** Enable/Disable Calibration **Syntax:~AAEV[CHK](CR)**

 $\sim$  delimiter character

AA address of setting/response module (00 to FF)

E command for enable/disable calibration

V 1=Enable/0=Disable calibration

**Response:** Valid Command: **!AA**  Invalid Command: **?AA** 

#### **Example:**

Command : \$010 Receive: ?01 Perform address 01 span calibration, return the command is invalid before enable calibration.  $Commonard : ~01E1$  Receive:  $101$ Set address 01 to enable calibration, return success. Command: \$010 Receive: !01 Preform address 01 span calibration, return success.

#### **Warning: Pls don't calibrate before you really understand.**

# **2.24 ~AAO(Data)**

#### **Description:**Set Module Name **Syntax:~AAO(Data)[CHK](cr)**

 $\sim$  delimiter character AA address of setting/response module(00 to FF) O command for set module name (Data) new name for module, max 6 characters **Response:** Valid command: **!AA**  Invalid command: **?AA** 

#### **Example:**

Command:~01O9033 Receive :!01 Set address 01 module name 9033, return success. Command : \$01M Receive : !019033 Read address 01 module name, return name 9033.

## **2.25 ~\*\***

#### **Description:** Host OK.

Host send this command to all modules for send the information "Host OK"

#### **Syntax:~\*\*[CHK](cr)**

 $\sim$  delimiter character \*\* command for all modules

**Response:** No response.

#### **Example:**

Command:  $\sim^*$  No response

### **2.26 ~AA0**

#### **Description:** Read Module Host Watchdog Status. **Syntax:~AA0[CHK](cr)**

- $\sim$  delimiter character
- AA address of reading/response module(00 to FF)
- 0 command for read module status

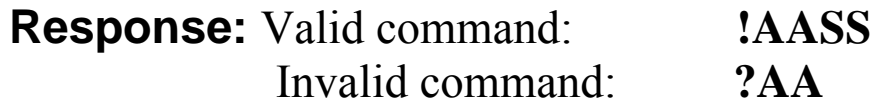

SS module status, 00=host watchdog timeout status is clear,04=host watchdog timeout status is set that based on host watchdog is disabled if SS is 10 or 14 that based on host watchdog is enabled. The status will store into EEPROM and only may reset by the command~AA1.

### **2.27 ~AA1**

#### **Description:** Reset Module Host Watchdog Status. **Syntax:~AA1[CHK](cr)**

 $\sim$  delimiter character

AA address of setting/response module(00 to FF)

1 command for reset module status

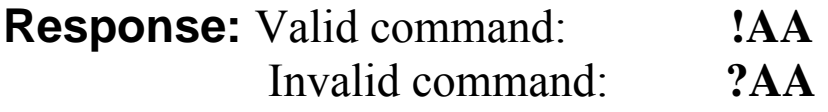

### **2.28 ~AA2**

#### **Description:** Read Host Watchdog Timeout Value **Syntax:~AA2[CHK](cr)**

- $\sim$  delimiter character
- AA address of reading/response module(00 to FF)
- 2 command for read host watchdog timeout value

**Response:** Valid command : **!AAEVV**  Invalid command: **?AA** 

- E host watchdog enable status, 1=Enable, 0=Disable
- VV timeout value in HEX format, each count is 0.1 second  $01=0.1$  second and FF=25.5 seconds

## **2.29 ~AA3EVV**

#### **Description:** Set Host Watchdog Timeout Value **Syntax:~AA3EVV[CHK](cr)**

delimiter character

AA address of setting/response module(00 to FF)

3 command for set host watchdog timeout value

E 1=Enable/0=Disable host watchdog

VV timeout value, from 01 to FF, each for 0.1 second

**Response:** Valid command: **!AA** 

Invalid command: **?AA** 

#### **Example:**

 $Commonand : ~010$  Receive :  $10100$ Read address 01 modules status, return host watchdog timeout status is clear.  $Common and : ~013164$  Receive :  $101$ 

Set address 01 host watchdog timeout value 10.0 seconds and enable host watchdog, return success.

 $Commonand : ~012$  Receive : !01164 Read address 01 host watchdog timeout value, return that host watchdog is enabled, and time interval is 10.0 seconds.  $Command : \sim^*$  No response

Reset the host watchdog timer.

Wait for about 10 seconds and don't send command~\*\*, the LED of module will go to flash. The flash LED indicates the host watchdog timeout status is set.

 $Command : ~010$  Receive :  $10104$ Read address 01 module status, return host watchdog timeout status is set.

 $Commonand : ~012$  Receive :  $101064$ Read address 01 host watchdog timeout value, return that host watchdog is disabled, and time interval is 10.0 seconds. Command : ~011 Receive : !01 Reset address 01 host watchdog timeout status, return success And the LED of this module stop flash.  $Common and : ~010$  Receive :  $10100$ Read address 01 module status, return host watchdog timeout status is clear.

#### **EX9033M/33PM/36M/36PM/15M Quick Start**

- **1. The default setting is MODBUS mode after Power On .**
- **2. Using INIT pin to contact with GND pin then Power On will enter Normal mode.**
- **3. Command: \$00P0 is set EX9036-M to Normal mode after Repower On. On normal mode, user can set other setting like address, Baudrate, ….. (Please check the EX9000 user manual).**
- **4. Command: \$AAP1 is set to MODBUS mode after Repower On .**
- **5. Under Normal mode that Command: \$AAP can check which mode it is after Repower On . response: !AA10 = Normal !AA11 = MODBUS**
- **6. 04(0x4) READ INPUT CHANNELS**

#### **This function code is used to read from 1 to 3(EX9033M/33PM), 1 to 6(EX9015M/36M/36PM) continuous analog input channels.**

#### **Request**

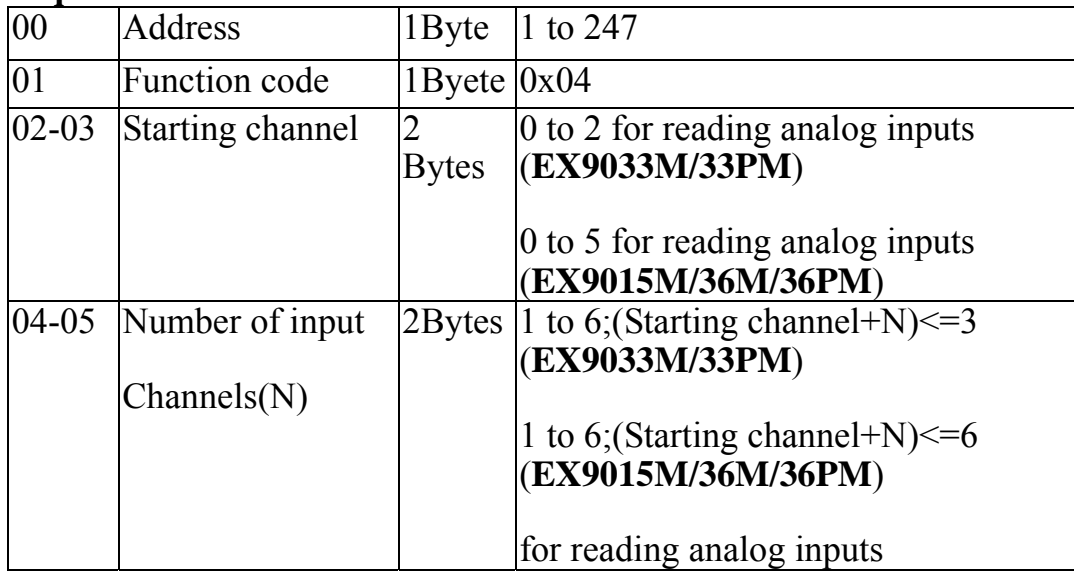

#### **Response**

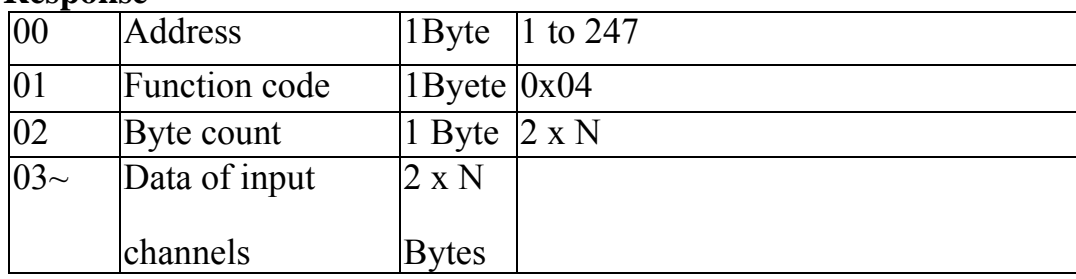

#### **Error Response**

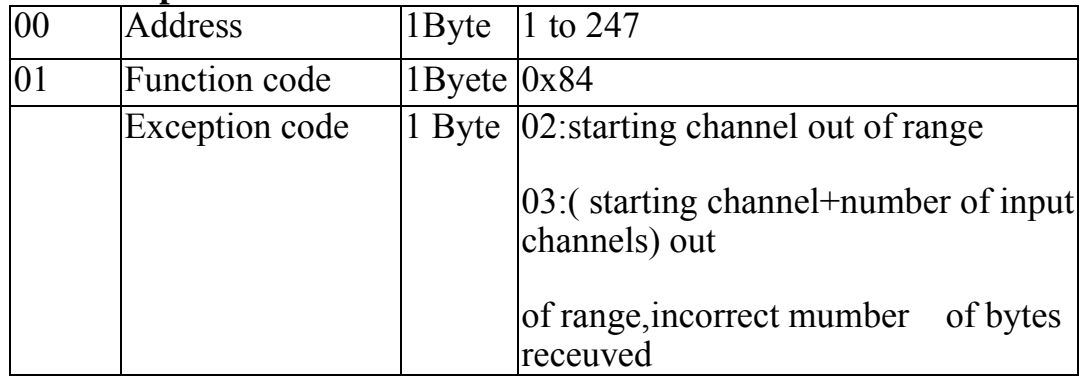